# **Технология создания текстовых документов**

**КЛАССЫ ПРОГРАММ ДЛЯ РАБОТЫ С ТЕКСТОМ ФОРМАТЫ ТЕКСТОВЫХ ФАЙЛОВ РАБОТА С БУФЕРОМ ОБМЕНА**

#### **ОСНОВНЫЕ ПОНЯТИЯ ТЕКСТОВОГО РЕДАКТОРА ОБЪЕКТЫ ТЕКСТОВОГО ДОКУМЕНТА И ПРИЕМЫ РАБОТЫ С НИМИ**

# **Классы программ:**

2

 **текстовые редакторы** (*Блокнот*)

 **текстовые процессоры** (*WordPad, Word*)

 **издательские системы** (*PageMaker, Publisher*)

 **приложения для разработки Web-страниц** (*FrontPage (Microsoft Expression Web*) *, Publisher*)

 **приложения для оптического распознавания текста** ( *FineReader*).

 **приложения для машинного перевода текстов** 

# **Форматы текстовых файлов:**

3

TXT - простой, универсальный формат. Сохраняет текст без форматирования.

RTF - универсальный формат, сохраняет все форматирование.

HTML - формат хранения Web-страниц.

DOC - оригинальный формат Word. Сохраняет форматирование.

DOCX - оригинальный формат Word-2007. Сохраняет форматирование.

PDF - межплатформенный формат электронных документов (*предназначен для представления полиграфической продукции в электронном виде)* 

#### **Форматы текстовых файлов**

Šh

4

Преобразование формата: **Файл** ⇨ **Сохранить как**

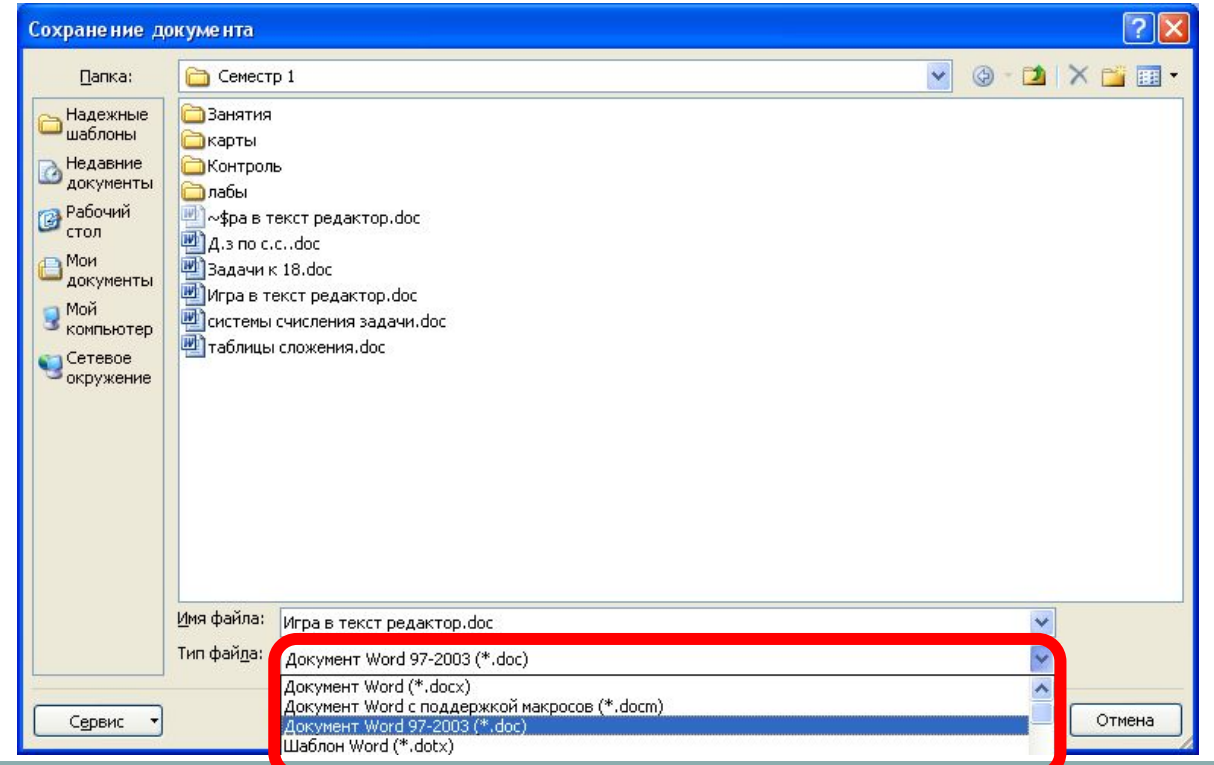

#### **Режимы просмотра документов**

<sup>5</sup> Владка **ВИД**

**Обычный режим (Черновик).** Отображает текст в виде непрерывной вертикальной полосы. Используется для ввода, редактирования или форматирования текста.

**Веб-документ.** Отображает документ в таком виде, каком он будет открыт браузером. Предназначен для формирования webстраниц

**Разметка страницы.** Этот режим позволяет работать с документом, который выглядит так, как после печати.

## Режимы просмотра документов **<b>•**

<sup>6</sup> Владка **ВИД**

**Режим структуры.** Предназначен для работы со структурой документа и его содержанием.

**Режим чтения.** Используется для чтения текста (*не позволяет редактирование документа*).

#### **Основные понятия текстового редактора**

7

*Поля* – области страницы, где не может размещаться текст; **Отступы** – расстояния от границ левого и правого полей до текста;

*Стиль* – группа, подобранных пользователем атрибутов текста, обозначенных уникальным именем;

*Колонтитул* – текст, выводимый на верхней или нижней части страницы;

*Гарнитура* – набор вариантов одного шрифта, сходных по рисунку, но различающихся начертанием и размером; *Кегль* – размер шрифта (единицы измерения – пункты)

#### **Основные объекты текста**

8

*Слово* – последовательность символов ограниченная с обеих сторон пробелами;

*Строка* - последовательность символов между левой и правой границей текста;

*Абзац* – любая последовательность символов,

заканчивающая нажатием клавиши Enter;

*Блок* – выделенная часть текста.

### **Способы выделения объектов**

9

*Слово* – двойной щелчок по любому символу слова; *Предложение* – щелчок по любому символу при нажатой клавише Ctrl;

*Строка* – щелчок по полосе выделения слева от текста;

*Абзац* – двойной щелчок по полосе выделения;

*Весь текст* - двойной щелчок по полосе выделения при нажатой клавише Ctrl.

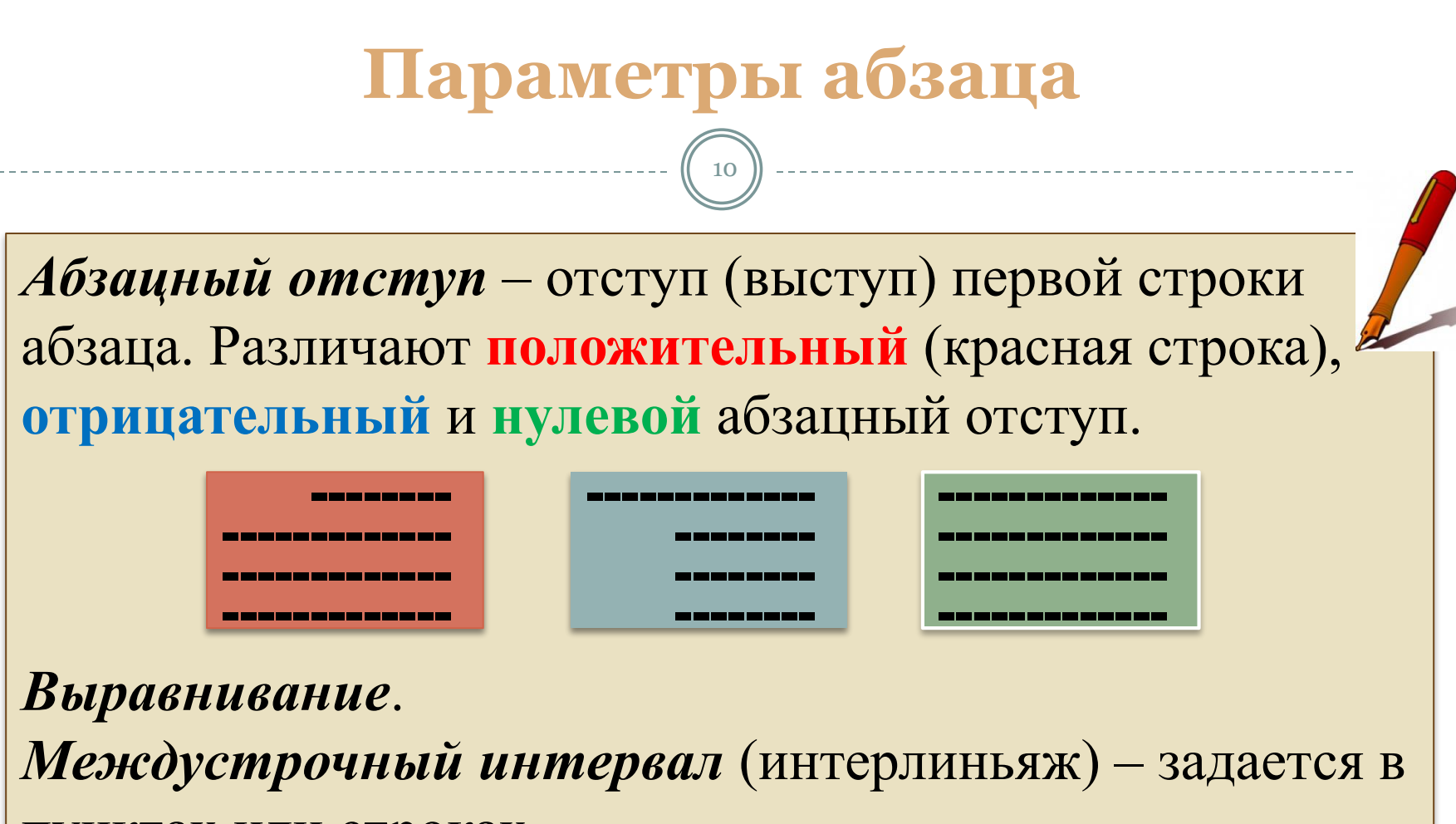

пунктах или строках.

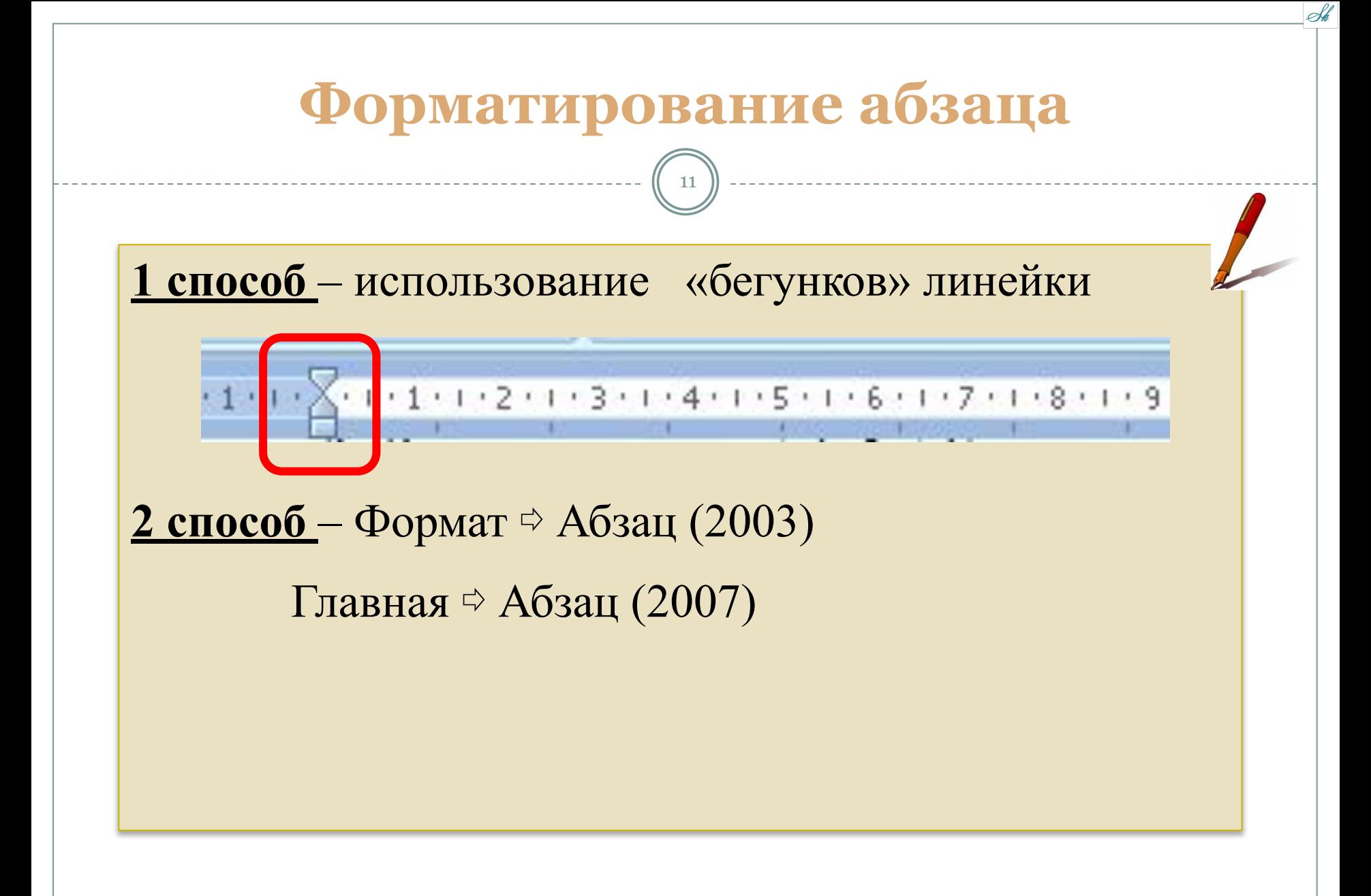

#### **Редактирование текста**

12

#### **Вызов буфера обмена:**

- $\blacksquare$  Правка ⇒ Буфер обмена
- Ctrl + C 2 раза (*двойной клик по пиктограмме «копировать»*) при выделенном фрагменте текста (**2003**)

• Главная ФБуфер обмена (2007)

# **CTRL** + → - на одно слово вправо **клавиатурные команды управления курсором :** 13

- **CTRL** + ← на одно слово влево
- **CTRL** + ↑ на один абзац вперед
- **CTRL** + ↓ на один абзац назад

#### **Технология работы с текстовым документом**

- Установка параметров страницы;
- Ввод текста;
- Редактирование;
- Форматирование;
- Вставка таблиц, графиков, рисунков.

#### **Параметры страницы**

Sh

Поля

Ориентация листа

Размер бумаги

Положение колонтитулов

#### **Правила ввода**

16

- $\Box$  Enter только при переходе к новому абзацу
- Пробел после знака препинания (перед не ставится)
- Дефис без пробелов
	- **Неразрывный Дефис** <Ctrl> + <Shift> + <Дефис>

(*препятствует переносу слов содержащих дефис)*

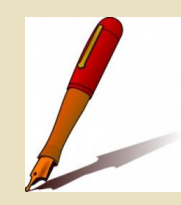

- **Неразрывный пробел**  <Ctrl> + <Shift> + <Пробел>
- **Длинное тире** (*с пробелами*) <CTRL> + <Alt> + <серый минус>
- **Короткое тире**  (с пробелами) <CTRL> + <серый минус>

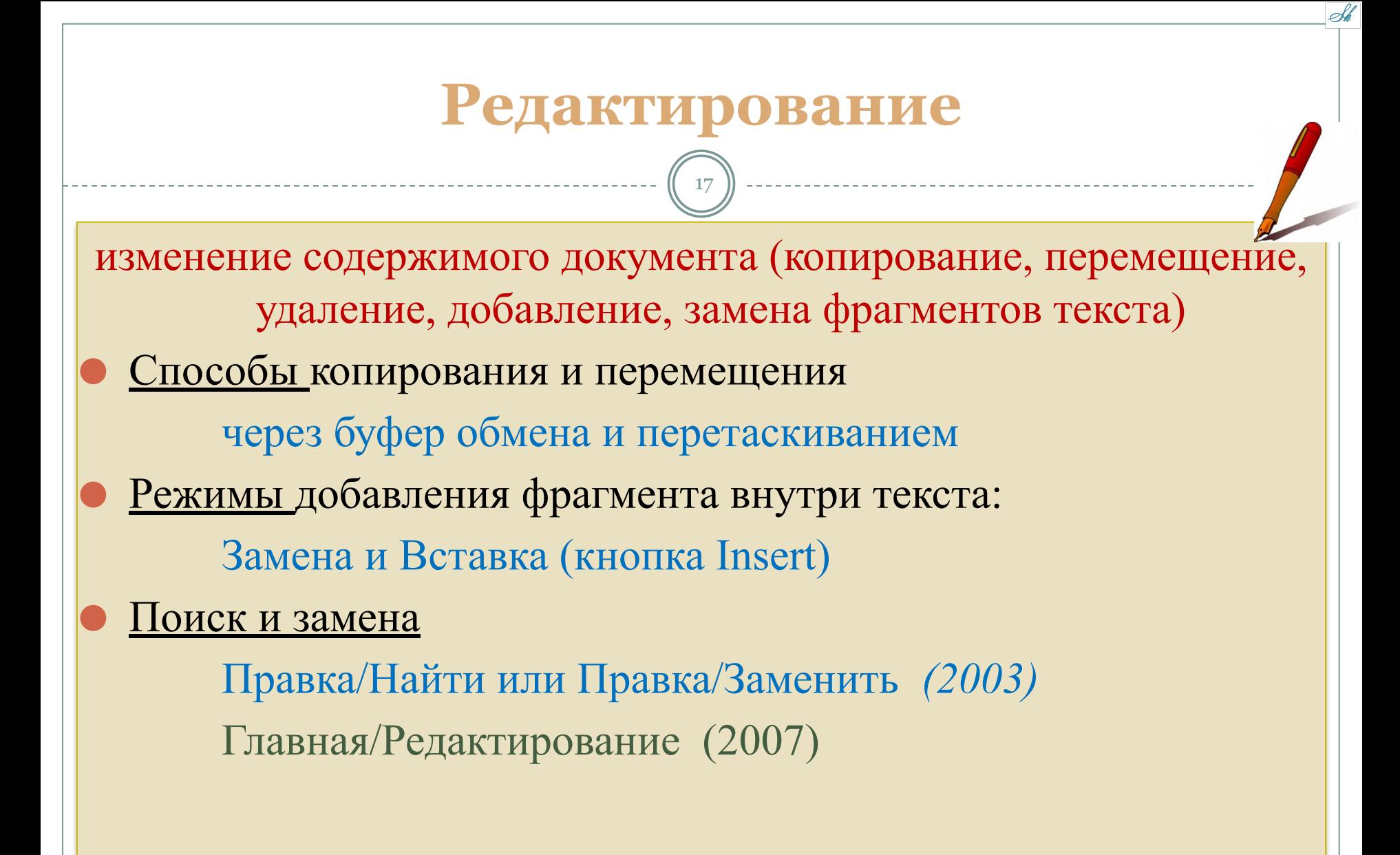

#### **Форматирование**

18

Способы расположения и оформления текста на странице (шрифт, цвет и размер шрифта, межбуквенный интервал, выделение цветом, колонки и т.д.)

# Первичная проверка

19

- ⚫ Классы программ для работы с текстом?
- ⚫ Расширения текстовых файлов?
- ⚫ Объекты текста?
- ⚫ Параметры абзаца?
- ⚫ Что такое колонтитул? Кегль? Гарнитура?
- ⚫ Как вызвать Буфер обмена?
- ⚫ Как быстро выделить слово? Весь текст? Абзац?
- ⚫ Какие параметры устанавливаются в окне «Параметры страницы»
- ⚫ Как получить неразрывный пробел?
- Что такое редактирование текста, Форматирование? -

#### Список источников

20

⚫ Михеева Е.В., Информационные технологии в профессиональной деятельности, учебное пособие для студ. сред. проф. образования, М.: Издательский центр «Академия» , 2013. – 384 с.